How do I install photoshop for free?

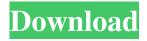

## How Do I Download Photoshop On My Macbook Pro Crack With Registration Code [Win/Mac] 2022

Figuring out the program's layout The Photoshop interface can be either disorienting or intuitive depending on whether you're new to the program or you're an experienced user. At the bottom of the interface, as seen in Figure 11-2, you find all the tools that you'll need to get started. When you first open the program, you find a New Tab at the top of your workspace, as shown in the figure. Click it to open the New dialog box, which enables you to create new images, Adobe Camera Raw settings, or Adobe Camera Raw presets. The following list describes the buttons that appear in the New dialog box: \* \*\*Photos:\*\* Contains the tabs for opening, managing, and editing photos. \* \*\*Effects:\*\* Lets you apply Photoshop's built-in filters to an image. \* \*\*Layers:\*\* Shows your master image, along with the layers that compose the image. This tab gives you a lot of control over the layers, which you'll learn about in the later section "L

#### How Do I Download Photoshop On My Macbook Pro Download

What kind of features are in Photoshop Elements? Photoshop Elements doesn't have all the professional features of Photoshop, but it's a great way to make beautiful and high quality images. We've listed some of the most popular features below, but you can find out more about the different Photoshop Elements editions and features by visiting the official website. Most of the features of Photoshop aren't included in Elements. Below, you'll find a list of all the features and a more detailed description of each one. The features included in all editions Making photos look great Elements includes most of the features that you'll need to edit and improve your photographs, including the following: Lens Correction Crop Images Image Rotate Create Slideshows Adjust Backgrounds Add filters Add special effects Retouching and enhancing images Photoshop Elements comes with a helpful Tools button that you can use to easily access many tools. To use the tools that you'll find in Photoshop Elements, drag the tool below the image on the screen. Below you'll find all of the tools that you can find in Photoshop Elements. We've grouped them by function. If you want to know more about the individual tools, see our complete guide. Adjusting the brightness and contrast of an image The image brightness and contrast can dramatically impact your image. It's especially important if you're taking photos outside. Photos taken outside during the day tend to be very bright. If you have an image that's too dark, you can use the Brightness/Contrast tool to increase the brightness and decrease the contrast of the image. To apply the Brightness/Contrast tool, click in the image or press Ctrl+0. Then, click the Brightness/Contrast tool

located near the top left of the Tools palette. You can see the Brightness and Contrast options in the photo below. There are two methods that you can use to adjust the Brightness and Contrast. The basic one is very easy: just drag the brightness or contrast slider left or right. You can also use the options in the Shading panel (marked with an arrow in the image below). The second method to adjust the Brightness and Contrast is by choosing the existing setting for the Average and Rec. Strength options in the right sidebar. You can customize the settings to your own preference and save them for future image 05a79cecff

### How Do I Download Photoshop On My Macbook Pro Crack

Leadership is our thread Saw this on the old boards and I couldn't let it go. It is an excellent thread going back to the very beginning of this forum and contains some well-written comments by some of the most intelligent posters to have visited this site. Not only were the well-thought out comments well done, the signature at the end is also a character of the poster. :) Here's the thread: Hope someone can translate it for the non-members here on this site, so the new members have an idea of the history of the forum and the strength of the character of these members. I saw it years ago, but couldn't remember who had started it. Reading through the posts in the thread, a number of things become clear. The early days here, before trolls descended upon the forums were a lot more civil. It's interesting to read that there was someone who thought the basic core tenets of D&D to be sound. Other posters appreciated that. We were all \*doing\* D&D, one way or another. This thread is also filled with the a lot of people who were quite familiar with D&D and it's history. I'd like to take this time to once again welcome everyone to the forums here at MT. If you feel welcome, or if you wish to enlighten others to the game, then visit other threads to contribute. If you've never had the chance to play, try out a game. It's very easy to get up to speed. I hope you enjoy your time here. On with the thread! Original Post------I remember just after posting a few times on the first Sage episode boards a few years ago, I started seeing a lot of posters who clearly had played D&D and written adventures. They had a good background in game design, and were clearly knowledgeable about the game. I remember reading some of the old posts and feeling honored to be so well received. Then, the trolls infest the board. And it's just as well, because most of the old content is there with the trolls. Most of the older posts have pretty much been erased by the trolls, and almost every one is now a 3 point troll. Now we have a great game, and a lot

### What's New In?

Super resolution of adjacent superposed emulsions using a newly developed semiautomatic cell sorter. A new semi-automatic cell sorter has been developed to analyze emulsion distributions or the superpositions of emulsions with which artificial and natural cells are superposed. Superpositions in which only the cytoplasm of the artificial cells is superposed on the artificial, or only the cytoplasm of natural cells is superposed on the natural, are analyzed by this instrument in 1-3 minutes. The superposition of artificial and natural cells are characterized by a size difference of the superposed cells or by a difference in the subcellular structure. By use of this instrument, superpositions of fluorescent latex particles of approximately 0.2 micron diameter (d1) and artificial erythrocyte (d2) of approximately 0.5 micron diameter were investigated. The DNA-binding dye ethidium bromide which fluoresces at 590 nm on the nuclei of the artificial erythrocytes was used as a marker for the artificial erythrocyte nuclei. The relative DNA content of both subcellular structures could be distinguished by the superposition of erythrocytes (nuclei containing approximately 14 pg DNA/nucleus) on the artificial erythrocytes. In addition, cells or cell aggregates were characterized by calculating the ratio of the means of the populations of the cells (d1) and the cells (d2) in the superposed population or by calculating the ratio of the means of the ratio of the means of the populations of the cells (d1/d2). The size of cells in the superposition was determined with a Coulter counter which measures the volume of particles in the

nanoliter range. The superposition of two populations of different particle sizes are easily recognized by this instrument by changes in the transducer impedance.William Pierce Giles William Pierce Giles (10 February 1810 - 22 January 1886) was an English clergyman, the Rector of Down Hall, Newnham on Severn from 1856 to 1886. He was an eccentric man, which appears to have affected his family greatly. His ecclesiastical position is somewhat unusual, as he was not the incumbent at the time he began to live in Down Hall, but only the temporary incumbent. He was a competent scholar, and created a library and his own museum for the benefit of the people of Newnham. His collection of

# System Requirements For How Do I Download Photoshop On My Macbook Pro:

Minimum: OS: Microsoft Windows 7, Windows 8, Windows 8.1, Windows 10 (all 32-bit and 64-bit) Processor: Intel Core i3, Intel Core i5, Intel Core i7 Memory: 4GB Graphics: ATI RADEON X1600, NVIDIA GEForce 9600M GS, or better DirectX: Version 9.0 Storage: 75 GB available space Additional Notes: DirectX 9.0 6th June 2015 Added real-time shadows

Related links:

https://slitetitle.com/adobe-photoshop-cc-v23-2-update-crack/

http://pepsistars.com/wp-content/uploads/2022/07/Photoshop\_Pattern\_Swatches\_PPPs.pdf

https://www.mil-spec-industries.com/system/files/webform/emryvyn481.pdf

https://anyjobber.com/photoshop-elements-13-mac-download-for-mac-os/

https://www.sensoragencia.com/wp-content/uploads/2022/07/adobe\_photoshop\_08\_full\_free\_download.pdf

http://sehatmudaalami65.com/?p=26106

https://ronse.tsjoen-verzekeringen.be/nl-be/system/files/webform/visitor-uploads/breewed50.pdf

https://www.webcard.irish/how-to-download-adobe-photoshop-7-0-serial-number-free-download/

https://nelsonescobar.site/mobile-free-copy-right-photoshop-application-theme-phoneky/

http://sawkillarmoryllc.com/photoshop-action-dispersion-effect/

https://natepute.com/advert/adobe-photoshop-lightroom-for-leica-monochrom-unipolar-camera-2/

https://whatsatienda.com/wp-content/uploads/2022/07/Google\_Drive\_based\_online\_Image\_Editor\_for\_Windows.pdf

http://joshuatestwebsite.com/20-fire-photoshop-brushes-free-psd/

https://www.consultingproteam.com/wp-

content/uploads/2022/07/adobe\_photoshop\_cc\_2017\_32\_bit\_amtlibdll\_crack\_download.pdf

https://www.proindustria.net/wp-content/uploads/2022/07/savreb.pdf

https://you.worldcruiseacademy.co.id/upload/files/2022/07/tUhC5edTVONmU4Xplx5z\_01\_a77c602b5aa8dadd5625d355fd7da cc5\_file.pdf

https://ak-asyl-mgh.de/advert/download-free-photoshop-cc-2018-with-all-plugins-installed-windows-mac/

https://brinke-eq.com/advert/photoshop-cc-latest-free-download-full-version-pc-setup-activation-code/

https://www.caelmjc.com/wp-content/uploads/2022/07/instagram\_filters\_photoshop\_download\_free.pdf http://navchaitanyatimes.com/?p=26209